## **Boletim Técnico**

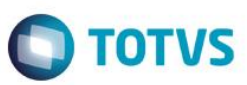

## **Média de Horas para horistas com jornada variável**

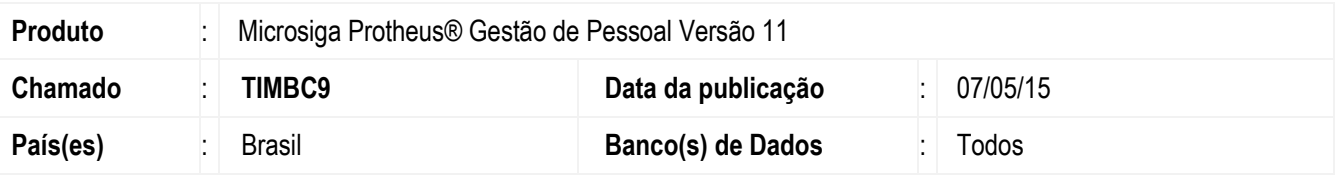

### **Importante**

Para a implementação do cálculo do salário referência, com base na média de horas, para **Horistas com** 

**jornada variável** é necessário a execução do seguinte compatibilizador:

**276 – Cálculos de Férias, 13o Salário e Aviso Prévio para horistas com jornada variável.**

O funcionário horista com Jornada Variável é aquele cuja quantidade de horas trabalhadas no mês sofre variações de acordo com a necessidade de suas atribuições, já o funcionário com jornada homogênea é o empregado cuja jornada é fixa e não oscila.

Desta forma, o salário referência utilizado para o pagamento de Férias, 13º salário e Aviso Prévio, de funcionários com jornada variável, deverá ser obtido através da média das horas trabalhadas + DSR dos 12 últimos meses, se tratando de aviso prévio; período aquisitivo, se tratando de férias e meses trabalhados no ano, se tratando de 13º salário.

Para atender a esta demanda foi implementada no sistema, a opção para o cálculo de salário referência a ser utilizado nas Férias, 13º Salário e Aviso Prévio, a partir da média de Horas Trabalhadas + DSR.

## **Cadastro de Funcionários**

Incluído o campo **Horista Jornada Variável** (RA\_HOJORVA), que deve ser preenchido:

- 1-Sim (funcionário tem horas variáveis)
- 2-Não

## **Fórmulas**

Alteradas as fórmulas SALMES e SALDIA, para que utilize a média de horas trabalhadas + DSR dos funcionários horistas com jornada variável;

Criada a fórmula CONDIC.HJ.VARVL

## **Roteiros**

Alterados os roteiros de Folha de Pagamento e décimo terceiro salário, para que, ao encontrar funcionário Horista (RA\_CATFUNC = "H") e com Jornada Variável (RA\_HOJORVA = "1"), faça uma busca nas horas acumuladas das verbas de ID 032 e 033 e, através dessa média, calcule o salário referência a ser utilizado.

## **Férias**

De acordo com o art. 142 – Inciso 1, para o cálculo de férias, deve-se considerar o salário pago em jornadas variáveis, utilizando a média apurada das horas trabalhadas + DSR referente ao período aquisitivo, aplicando-se o valor do **salário hora** na data da concessão das férias, sobre a média apurada. Para período aquisitivo incompleto (férias a vencer) será considerada a Data Base do sistema, em que as férias estão sendo calculadas.

documento

 $\ddot{\circ}$ 

**ESTE** 

mento é de propriedade da TOTVS. Todos

os direitos reservados.

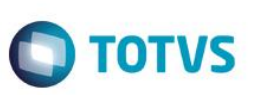

### **Aviso Prévio**

Para o cálculo do Aviso Prévio será considerada a média de Horas trabalhadas + DSR dos 12 meses anteriores à data de rescisão, após encontrar a médias multiplica-se pelo valor do Salário Hora atual.

#### **13º Salário**

Para o cálculo do 13º salário, serão somadas as horas de trabalhadas + DSR, do respectivo ano, dividindo o resultado pelo número de meses trabalhados pelo funcionário, multiplica-se então pelo valor atual do **Salário Hora**. No caso de primeira parcela, este valor será dividido por 2, assim como o cálculo para os demais tipos de funcionários,

### **Provisão Férias e 13º Salário**

Para o cálculo da provisão, para os funcionários nestas condições, para encontrar o salário referência, será substituída a quantidade de horas mês que está no cadastro de funcionário RA\_HRSMES, pela média encontrada através da leitura da Tabela de valores acumulados (SRD).

**Nota:** A Periculosidade e a Insalubridade, referente ao 13º, Férias e Aviso Prévio, serão calculadas sobre o salário referência, considerando que este, no caso de funcionários com jornada variável, é calculado com base na média de horas trabalhadas e DSR.

## **Procedimento para Implementação**

Para viabilizar essa melhoria, é necessário aplicar previamente o pacote de atualizações (Patch) deste chamado.

## **Procedimento para Implementação**

Para viabilizar essa melhoria, é necessário aplicar previamente o pacote de atualizações (Patch) deste chamado.

## **Importante**

Antes de executar o compatibilizador **RHUPDMOD** é imprescindível:

- a) Realizar o *backup* da base de dados do produto que será executado o compatibilizador (diretório **PROTHEUS\_DATA\DATA**) e dos dicionários de dados SXs (diretório **PROTHEUS\_DATA\_SYSTEM**).
- b) Os diretórios acima mencionados correspondem à **instalação padrão** do Protheus, portanto, devem ser alterados conforme o produto instalado na empresa.
- c) Essa rotina deve ser executada em **modo exclusivo**, ou seja, nenhum usuário deve estar utilizando o sistema.
- d) Se os dicionários de dados possuírem índices personalizados (criados pelo usuário), antes de executar o compatibilizador, certifique-se de que estão identificados pelo *nickname*. Caso o compatibilizador necessite criar índices, irá adicioná-los a partir da ordem original instalada pelo Protheus, o que poderá sobrescrever índices personalizados, caso não estejam identificados pelo *nickname*.
- e) O compatibilizador deve ser executado com a **Integridade Referencial desativada\***.

## **Atenção**

**O procedimento a seguir deve ser realizado por um profissional qualificado como Administrador de Banco de Dados (DBA) ou equivalente!** 

**A ativação indevida da Integridade Referencial pode alterar drasticamente o relacionamento entre tabelas no banco de dados. Portanto, antes de utilizá-la, observe atentamente os procedimentos a seguir:**

- i. No **Configurador (SIGACFG)**, veja **se a empresa utiliza** Integridade Referencial, selecionando a opção **Integridade/Verificação (APCFG60A)**.
- ii. Se **não há** Integridade Referencial **ativa**, são relacionadas em uma nova janela todas as empresas e filiais cadastradas para o sistema e nenhuma delas estará selecionada. Neste caso, **E SOMENTE NESTE, não**

 $\overline{\circ}$ 

Este

documento é de propriedade da TOTVS. Todos os direitos reservados

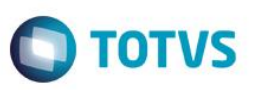

**é necessário** qualquer outro procedimento de **ativação ou desativação** de integridade, basta finalizar a verificação e aplicar normalmente o compatibilizador, conforme instruções.

- iii. **Se há** Integridade Referencial **ativa** em **todas as empresas e filiais**, é exibida uma mensagem na janela **Verificação de relacionamento entre tabelas**. Confirme a mensagem para que a verificação seja concluída, **ou**;
- iv. **Se há** Integridade Referencial **ativa** em **uma ou mais empresas**, que não na sua totalidade, são relacionadas em uma nova janela todas as empresas e filiais cadastradas para o sistema e, somente, a(s) que possui(em) integridade está(arão) selecionada(s). Anote qual(is) empresa(s) e/ou filial(is) possui(em) a integridade ativada e reserve esta anotação para posterior consulta na reativação (ou ainda, contate nosso Help Desk Framework para informações quanto a um arquivo que contém essa informação).
- v. Nestes casos descritos nos itens **"iii"** ou **"iv", E SOMENTE NESTES CASOS**, é necessário **desativar** tal integridade, selecionando a opção **Integridade/ Desativar (APCFG60D)**.
- vi. Quando desativada a Integridade Referencial, execute o compatibilizador, conforme instruções.
- vii. Aplicado o compatibilizador, a Integridade Referencial deve ser reativada, **SE E SOMENTE SE tiver sido desativada**, através da opção **Integridade/Ativar (APCFG60)**. Para isso, tenha em mãos as informações da(s) empresa(s) e/ou filial(is) que possuía(m) ativação da integridade, selecione-a(s) novamente e confirme a ativação.

**Contate o Help Desk Framework EM CASO DE DÚVIDAS!**

## 1. Em **Microsiga Protheus TOTVS Smart Client**, digite **RHUPDMOD** no campo **Programa Inicial**.

## **Importante**

Para a correta atualização do dicionário de dados, certifique-se que a data do compatibilizador seja igual ou superior a **24/04/2015**.

- 2. Clique em **OK** para continuar.
- 3. Ao confirmar é exibida uma mensagem de advertência sobre o *backup* e a necessidade de sua execução em **modo exclusivo**.

Após a confirmação é apresentada a janela para seleção do compatibilizador. Selecione o programa **SIGAGPE – Gestão** 

**de Pessoal**, selecione a opção **276– Cálculos de Férias, 13o Salário e Aviso Prévio para horistas com jornada variável.**

- 4. Clique em **Processar** para iniciar o processamento. O primeiro passo da execução é a preparação dos arquivos. É apresentada uma mensagem explicativa na tela.
- 5. Em seguida, é exibida a janela **Atualização concluída** com o histórico (*log*) de todas as atualizações processadas. Nesse *log* de atualização são apresentados somente os campos atualizados pelo programa. O compatibilizador cria os campos que ainda não existem no dicionário de dados.

3

- 6. Clique em **Gravar** para salvar o histórico (*log*) apresentado.
- 7. Clique em **OK** para encerrar o processamento.

## **Atualizações do compatibilizador**

Criação de **Campo** no arquivo **SX3 – Campos:**

Tabela SRA – Funcionários:

**Campo** RA\_HOJORVA

 $\ddot{\circ}$ 

## **Boletim Técnico**

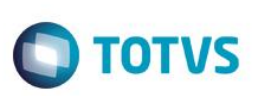

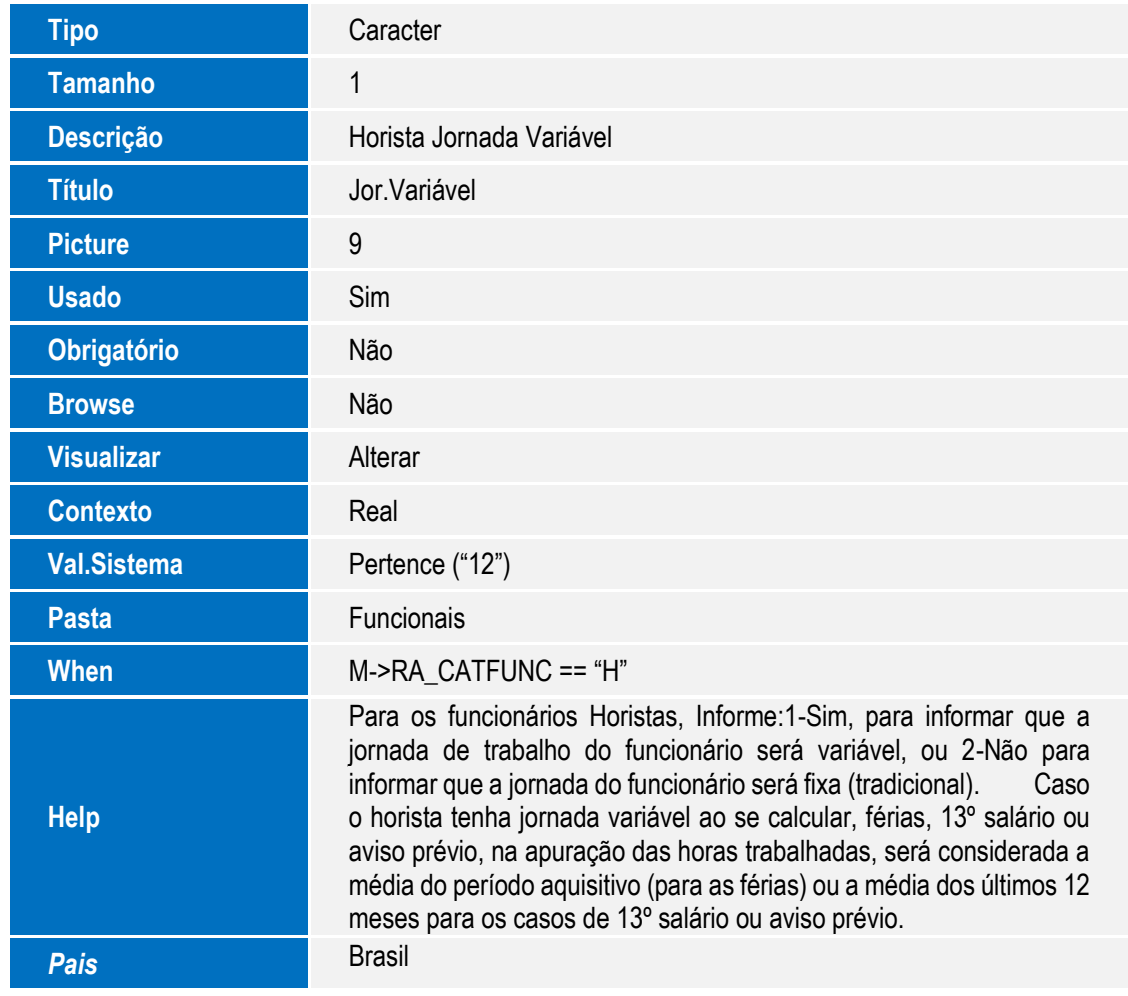

## **Procedimento para Utilização**

Para habilitar o cálculo, atualizar o novo campo do Cadastro de Funcionário, "Horista Jornada Variável" **(RA\_HOJORVA).**

## **Informações Técnicas**

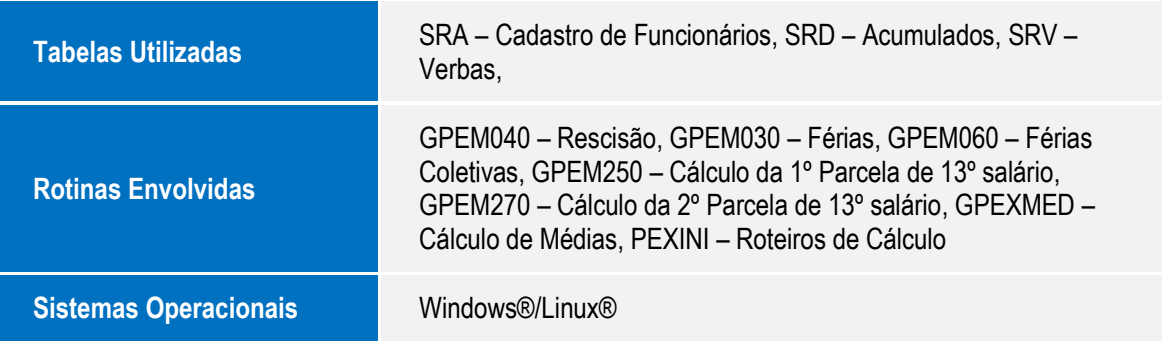

# **Boletim Técnico**

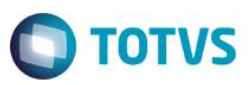